## LENGUAJE Y NARRATIVA AUDIOVISUAL INSTRUCCIONES VIMEO

### PARA ABRIR CUENTA EN VIMEO:

Si no tienes cuenta en VIMEO, debes hacer lo siguiente:

- 1. entrar a www.vimeo.com
- 2. llenas los datos que se te piden en el sencillo formulario

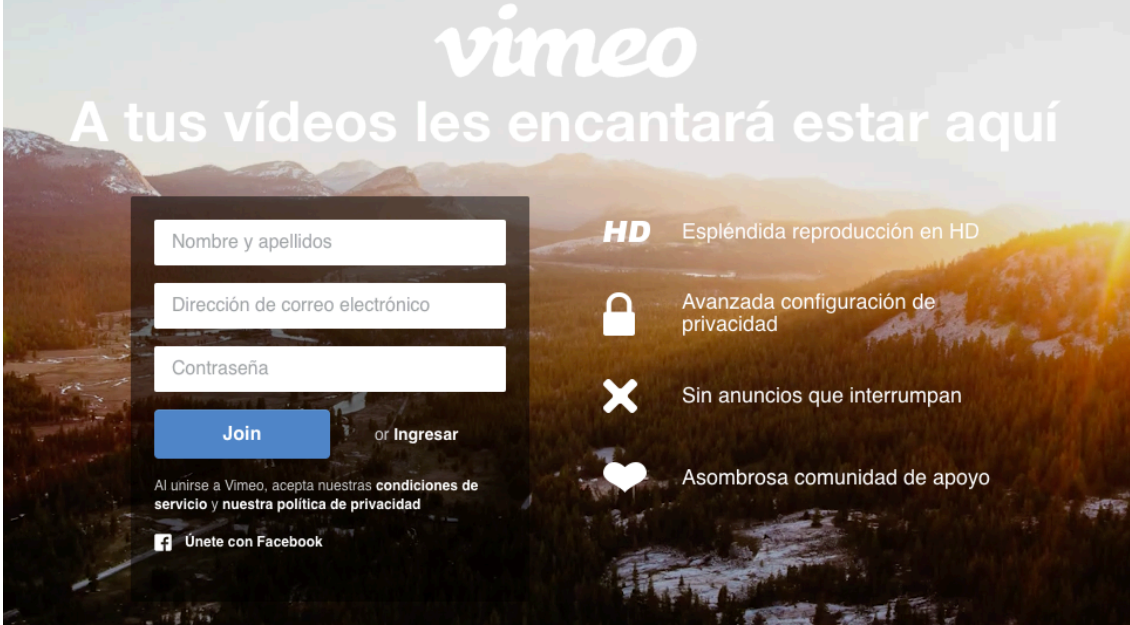

- 3. llena tu perfil con tu información básica (ponle tu nombre!)
- 4. Listo! Ya puedes comenzar a subir videos a VIMEO.

### PARA INTEGRARTE AL GRUPO DE LENGUAJE:

Ya con tu cuenta activa, debes realizar lo siguiente:

- 1. Ingresa a: http://vimeo.com/groups/lenguaje2016
- 2. Da click en donde dice "ÚNETE A ESTE GRUPO"

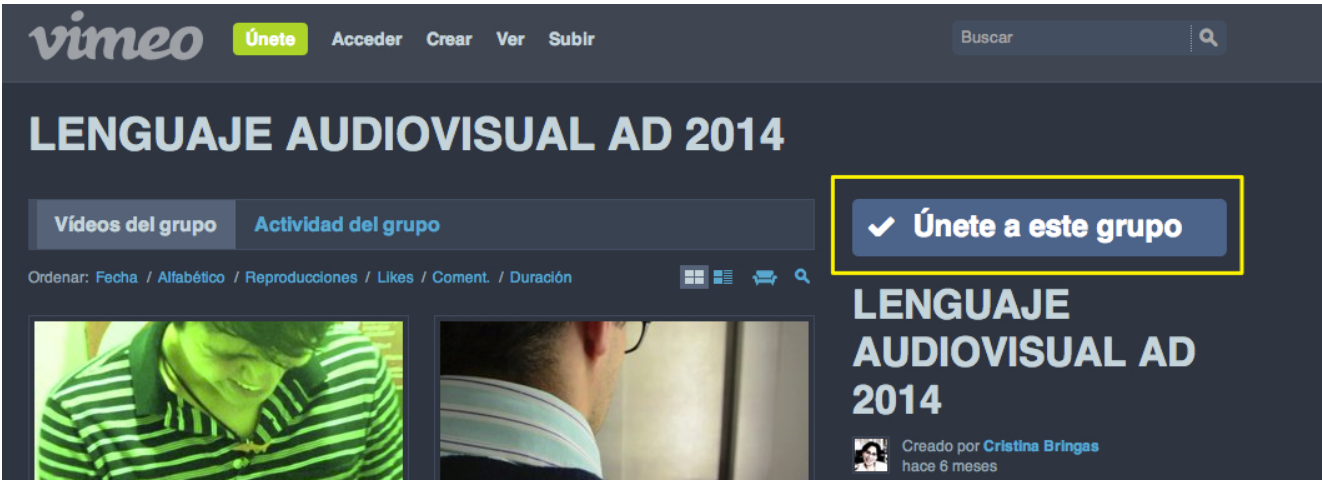

3. Listo! Ya debes estar en el grupo y tu perfil se verá en los integrantes de éste:

# **LENGUAJE AUDIOVISUAL AD** 2014

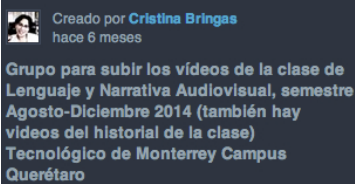

**BUSCAR ESTE GRUPO** 

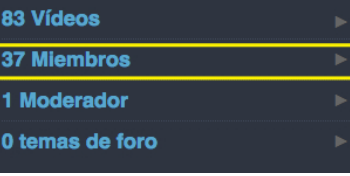

#### PARA INTEGRAR UN VIDEO AL GRUPO

Una vez que has subido tu video, debes hacer lo siguiente para que aparezca en el grupo:

- 1. Ingresa al video y en la parte de abajo seleccionas la opción COLECCIONES
- 2. Luego te aparecerá un menú y ahí eliges en GRUPOS, el que dice LENGUAJE AD 2014
- 3. Hecho esto, entra al grupo y corrobora que esté ahí ya el video.

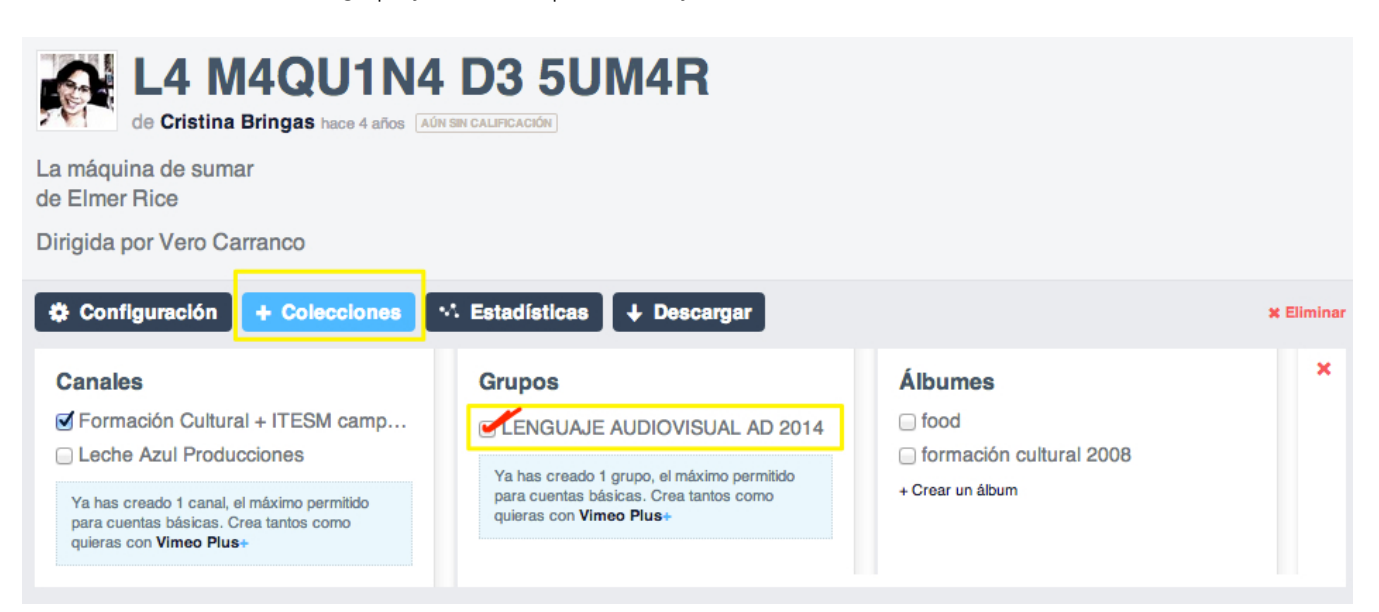